# **FACULTY OF VOCATIONAL STUDIES**

# **SYLLABUS FOR**

# **Certificate Course: Graphic Designing**

**Session: 2022-23**

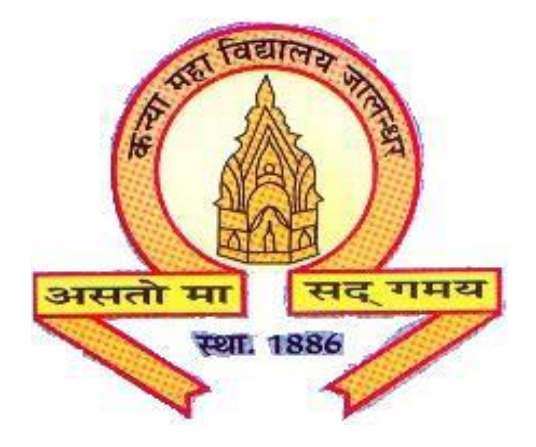

**The Heritage Institution**

**KANYA MAHA VIDYALAYA JALANDHAR (Autonomous)**

# **Scheme of Studies and Examination Certificate Course: Graphic Designing Session: 2022-23**

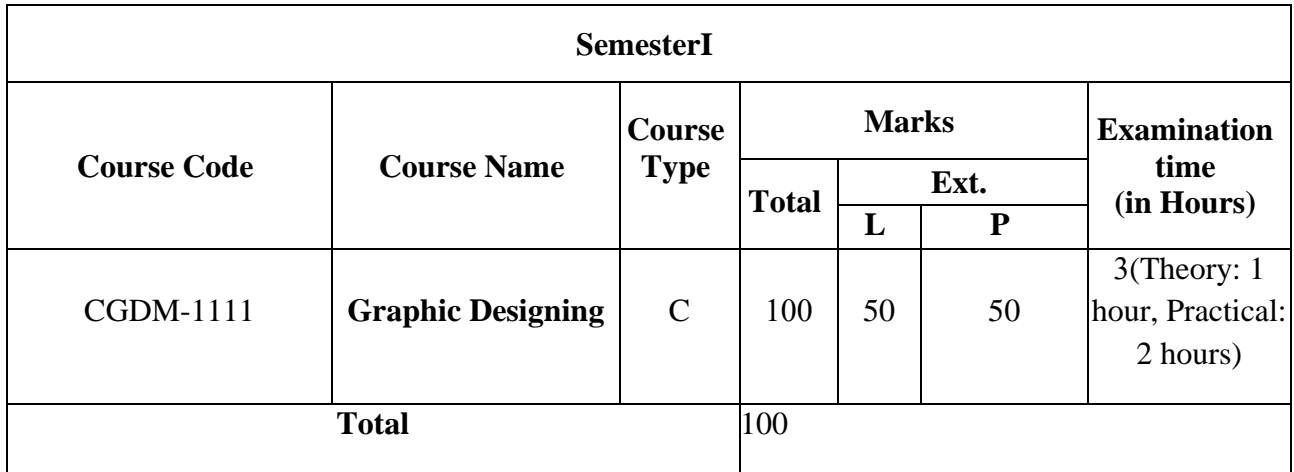

## **PROGRAMME OUTCOMES OF GRAPHIC DESIGNING**

Upon Completion of this Course the student should be able to:

PO1: Identify and discuss design principles as they apply to visual communication. PO2: Use simple graphic design tools and techniques such as typography, color composition, masking and color correction.

PO3: Discuss graphic design processes and concepts with professionals in the field.

PO4: Work on simple projects like designing of banners, brochures, matte paintings, movie posters applying fundamentals of graphic designing.

#### **Graphic Designing COURSE CODE: CGDM-1111**

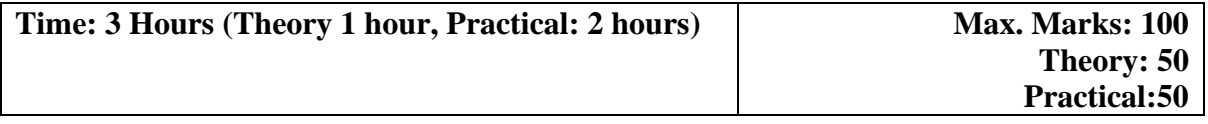

#### **Instructions for the Paper Setter**

**Theory: An objective type question paper will be set for assessment of the candidate with equal weightage from all the units of the syllabus.**

**Practical: The paper will be set on the spot by the examiner.**

#### **Unit-I**

Introduction to Photoshop and its interface, Navigation and All tools. Working with basic selections, advanced selections. Working with Layers

Tools:-Rectangular Marquee Tool (M), Move Tool (V), Polygon Lasso Tool (L), Magic Wand Tool (W), Crop Tool (C), Spot Healing Brush Tool (J), Healing Brush Tool (J),Content aware tool , Patch tool, Brush Tool (B), Clone Stamp Tool (S),Eraser Tool (E, Gradient Tool (G), Blur Tool (R), Smudge tool (R)

## **Unit-II**

Dodge Tool (O), Burn tool (O), Path Selection Tool (A,Text Type Tool (T), Pen Tool (P),Rectangle Tool (U),Notes Tool (N), Red eye tool, Refine edges,Grid and Guides, Adjustment Layers, , Color Balance, Hue Saturation, Save Selection & Load selection.

## **Unit-III**

Design Principles, Typography, Target Audiences,Visual Communication Color Modes, Color Theory, Color Correction, Advanced color correction techniques (levels, Curves, Hue, Saturation etc.), Transformation tools

## **Unit-IV**

Masking: Quick Masks, Layer Mask, Vector Mask, Layers & Layer Blending Modes. Photoshop filters - Smart Filters, Filter Gallery, GIF Animation and Timeline Create images for the web: Exporting images from Photoshop.

**Software: -**ADOBE PHOTOSHOP

## **Practical assignments**

- 1. Create Digital Rangoli design
- 2. Change the background of images
- 3. Image Manipulation
- 4. Transform & Distort images
- 5. Color adjustment of those images (Photo Retouching), creating / restore old images
- 6. Convert a B&W image into color (Use variation)
- 7. Make digital painting (Use brush, pencil, smudge etc.).
- 8. Make posters on nature/earth.
- 9. Matte Painting-Composition.
- 10. Designing movie posters, music album posters,
- 11. Create logos
- 12. Design leaflet, business card, letter head, Magazine cover and banner design.